# **Clock** Lesson 1

## **Description**

Add a UILabel to the screen and apply visual position and style. Declare the label as a controller's @IBOutlet property, and update the label's text programatically.

#### Learning Outcomes

- Apply Interface Builder to build a user interface.
- Use Auto Layout constraints to position a UILabel.
- Connect interface elements to controller code via an IBOutlet.
- Write and recognize the syntax of property declarations.
- Recognize controller lifecycle events and relate them to methods such as viewDidLoad.
- Apply UILabel properties and string literals.

## **Vocabulary**

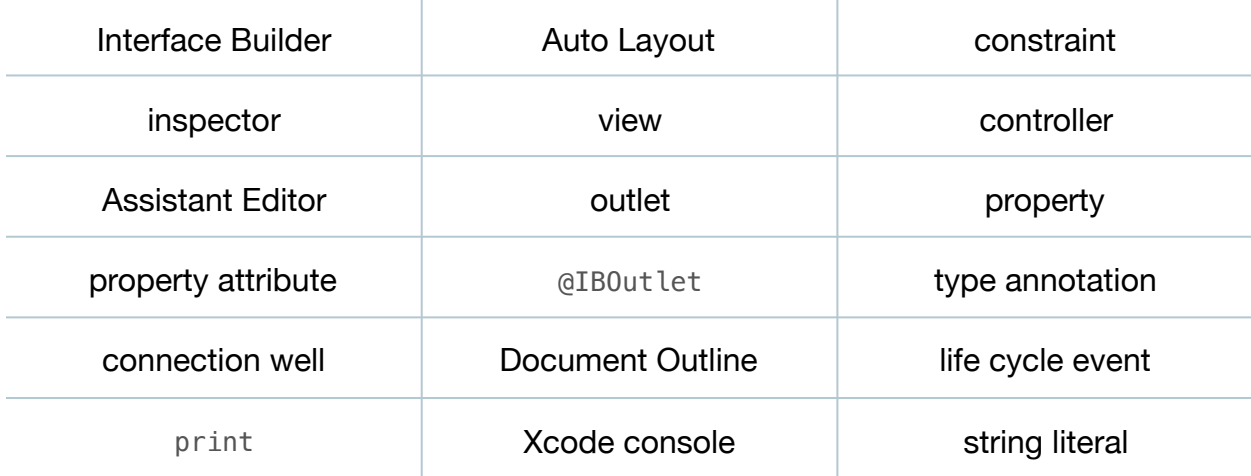

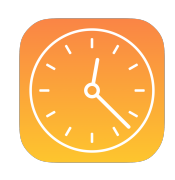

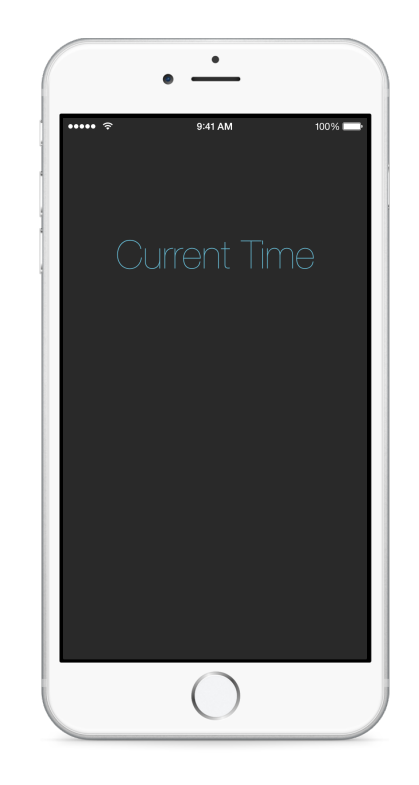

## **Materials**

• **Clock Lesson 1** Xcode project

# **Opening**

How do we display a placeholder for text on the screen?

# Agenda

- Using Interface Builder and the Object Library (**⌥⌘L**), drag a text label for displaying the current time onto the view.
- Use the Attributes Inspector (**⌥⌘4**) to apply styles, adjust position, and to set the initial text value to **00:00**.
- Add constraints by control-dragging upwards from the label to the view to center the label horizontally, and by using the Pin control  $( \vdash \Box )$  to set a constraint for the vertical position.
- Discuss how, if a constraint indicator is orange, Interface Builder is communicating that the visible position or size of the label does not match its constraints. With the label selected and the orange constraint indicators visible, correct the position and size of the label with the menu item *Editor > Resolve Auto Layout Issues > Update Frames* (**⌥⌘=**).
- Explain the relationship between views and controllers, and the concept of "outlets."
- Using Interface Builder and the Assistant Editor (**⌥⌘↩**), connect the label as an @IBOutlet property of the ViewController class.

@IBOutlet weak var timeLabel: UILabel!

- Explain the anatomy of a property declaration, emphasizing the @IBOutlet attribute, the property name, and type annotation.
- Experiment with removing the @IBOutlet attribute from the property declaration, and notice the connection well disappear. Restore the @IBOutlet attribute, and witness the connection well reappear.
- Demonstrate seeing the connection between the controller and view by using Interface Builder and the Assistant Editor (**⌥⌘↩**), to right-click (Control-click) the label itself, right-click the text label in the Document Outline, hover over the connection well with the mouse, and use the Connections Inspector (**⌥⌘6**).
- Explain the concept of application life cycle events and their relationship to controller methods, such as viewDidLoad.
- Experiment with generating an explicit console message during viewDidLoad.

```
override func viewDidLoad() {
    super.viewDidLoad()
    print("The view did load.")
}
```
- Display the Xcode console (**⇧⌘C**).
- Run the app (**⌘R**), and witness the print message on the console.
- Change the label text during viewDidLoad, to demonstrate the ability to manipulate a controller's @IBOutlet property with code.

```
override func viewDidLoad() {
    super.viewDidLoad()
    timeLabel.text = "Current Time"
}
```
- Explain the property access syntax and Swift string literals.
- Run the app (**⌘R**), and witness how the content of the text label has changed via controller code.

## **Closing**

Now that we can display what we want with code, how do you think we can get the app to display the current time?

## Modifications and Extensions

• Programmatically create a UILabel and set its position and text property.

#### **Resources**

[Cocoa Core Competencies: Model-View-Controller https://developer.apple.com/](https://developer.apple.com/library/ios/documentation/General/Conceptual/DevPedia-CocoaCore/MVC.html) library/ios/documentation/General/Conceptual/DevPedia-CocoaCore/MVC.html

Interface Builder Help: Creating and Connecting an Outlet https:// [developer.apple.com/library/ios/recipes/xcode\\_help-IB\\_connections/chapters/](https://developer.apple.com/library/ios/recipes/xcode_help-IB_connections/chapters/CreatingOutlet.html) CreatingOutlet.html

[Cocoa Application Competencies for iOS: Outlet https://developer.apple.com/library/](https://developer.apple.com/library/ios/documentation/General/Conceptual/Devpedia-CocoaApp/Outlet.html) ios/documentation/General/Conceptual/Devpedia-CocoaApp/Outlet.html

[UIKit Constants Reference: Interface Builder Constants https://developer.apple.com/](https://developer.apple.com/library/ios/documentation/UIKit/Reference/UIKitConstantsReference/index.html#//apple_ref/doc/constant_group/Interface_Builder_Constants) library/ios/documentation/UIKit/Reference/UIKitConstantsReference/index.html#// apple\_ref/doc/constant\_group/Interface\_Builder\_Constants

[The Swift Programming Language: Attributes https://developer.apple.com/library/ios/](https://developer.apple.com/library/ios/documentation/Swift/Conceptual/Swift_Programming_Language/Attributes.html) documentation/Swift/Conceptual/Swift\_Programming\_Language/Attributes.html

[UIViewController Class Reference https://developer.apple.com/library/ios/](https://developer.apple.com/library/ios/documentation/UIKit/Reference/UIViewController_Class/index.html) documentation/UIKit/Reference/UIViewController\_Class/index.html

[View Controller Programming Guide for iOS https://developer.apple.com/library/ios/](https://developer.apple.com/library/ios/featuredarticles/ViewControllerPGforiPhoneOS/Introduction/Introduction.html) featuredarticles/ViewControllerPGforiPhoneOS/Introduction/Introduction.html

View Controller Programming Guide for iOS: Resource Management in View [Controllers https://developer.apple.com/library/ios/featuredarticles/](https://developer.apple.com/library/ios/featuredarticles/ViewControllerPGforiPhoneOS/ViewLoadingandUnloading/ViewLoadingandUnloading.html) ViewControllerPGforiPhoneOS/ViewLoadingandUnloading/ ViewLoadingandUnloading.html

The Swift Programming Language: Accessing Properties https:// developer.apple.com/library/ios/documentation/Swift/Conceptual/ [Swift\\_Programming\\_Language/ClassesAndStructures.html#//apple\\_ref/doc/uid/](https://developer.apple.com/library/ios/documentation/Swift/Conceptual/Swift_Programming_Language/ClassesAndStructures.html#//apple_ref/doc/uid/TP40014097-CH13-ID86) TP40014097-CH13-ID86

[UILabel Class Reference https://developer.apple.com/library/ios/documentation/](https://developer.apple.com/library/ios/documentation/UIKit/Reference/UILabel_Class/) UIKit/Reference/UILabel\_Class/